- проблемні ситуації з елементами дослідження, що передбачають тлумачення виразу, виконання творчого завдання на основі правильно розв'язаної проблеми;
- проблемні ситуації, що передбачають нові практичні умови застосування вже здобутих знань із фразеології, а також спонукають до узагальнення певних мовних явищ.

Використання Web-квест технології розвиває творче дослідницьке мислення студентів, сприяє формуванню їхньої інтелектуальної діяльності, стимулює їхню активність і самостійність, розвиває навички роботи у групі й дає змогу студенту проявити власну індивідуальність, досягти особистісного розвитку.

Перелік посилань

1. Гірник А.В. Застосування ІКТ на уроках української мови та літератури : теорія, практика, досвід / А.В. Гірник // Вивчаємо українську мову та літературу . - 2016 . - № 15 . - С. 8-9.

2. Мариновська О. Я. Формування готовності вчителів до проектно-впроваджувальної діяльності : теорія і практика / О. Я. Мариновська . - Івано-Франківськ : Симфонія форте , 2009 . - 500 с.

3. Організація проектної діяльності як творча співпраця учня та вчителя // Сучасна школа України . - 2016 . - № 1 . - С. 4-7.

УДК 004.23

## **ПРОГРАМА ДЛЯ КЕРУВАНН РОБОТОМ-БАРМЕНОМ НА ПЛАТФОРМІ ARDUINO**

**Савченко Д.В.,** студ. гр. ПЕ – 181, **Дьогтяр Р.С.,** студ. гр. ПЕ - 181 Науковий керівник – **Ревко А.С.,** к.т.н, доцент *Чернігівський національний технологічний університет*

Дистанційне керування платформою Arduino можна здійснювати різними способами: за допомогою USB, радіохвиль, інфрачервоних хвиль, мережі Internet, Bluetooth.

Основні задачі для керування Arduino – роботом:

1) Робот повинен знаходитися в полі зору оператора (або мати режим запобігання перепон).

2) Переміщення робота не повинно обмежуватись особливостями підключення (дроти та інші пристрої). 3) Швидкість та надійність передачі інформації.

Найоптимальнішим варіантом для вирішення даних задач буде використання технології Bluetooth. Основними її перевагами перед іншими є дальність зв'язку – до 10 м, відсутність дротів. На її роботу не впливають ті фактори, які впливають на інші бездротові технології передачі інформації.

Підключення Bluetooth-модуля до Arduino відбувається за схемою, що показана на рисунку 1 [1].

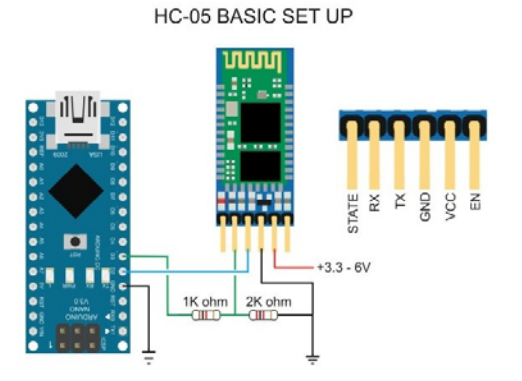

*Рис. 1. Схема підключення Bluetooth-модуля до Arduino* 

Bluetooth-модуль HC-05 (один з найбільш розповсюджених) працює з логічною напругою 3,3 В, тому доречно буде реалізувати подільник напруги.

Для керування Arduino треба забезпечити передачу інформації. Більшості розробників вистачає програм, що емулюють роботу з COM-портами, які призначені для роботи з Bluetooth. Для цього в консолі вручну прописуються дані, які треба надіслати. Ми ж будемо намагатися максимально спростити цей процес. Під час створення додатку користуватимемося бібліотекою QtBluetooth [2].

Для взаємодії користувача з Arduino розроблений графічний інтерфейс у середовищі Qt Crator на основі класу QMainWindow [3]. Головне вікно програми показано на рисунку 2.

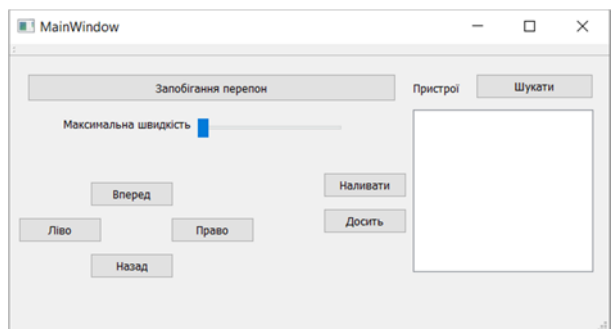

*Рис. 2. Графічний інтерфейс керування роботом*

Вміст файлу mainwindow.h :

private slots: //описуємо основні типи слотів, що будуть використовуватися void on find clicked(); void deviceDiscovered(const QBluetoothDeviceInfo &device); void on\_listWidget\_itemClicked(QListWidgetItem \*item); private: Ui::MainWindow \*ui; void startDeviceDiscovery(); QBluetoothDeviceDiscoveryAgent \*agent = new QBluetoothDeviceDiscoveryAgent; QBluetoothSocket \*socket; QString string; void keyPressEvent(QKeyEvent\*); // створюємо подію натискання клавіші Реалізація конструктора головного вікна(файл mainwindow.cpp): MainWindow::MainWindow(QWidget \*parent) : QMainWindow(parent), ui(new Ui::MainWindow) { ui->setupUi(this); //створюємо агента пошуку і підключаємось до його сигналів connect(agent, SIGNAL(deviceDiscovered(QBluetoothDeviceInfo)), this, SLOT(deviceDiscovered(QBluetoothDeviceInfo))); agent->start(); // запускаємо пошук //створюємо сокет, що емулює послідовний порт socket = new QBluetoothSocket(QBluetoothServiceInfo::RfcommProtocol }

Пошук починається під час запуску програми, але є можливість його перезапускати кнопкою «Шукати». Всі доступні пристрої виводяться на listWidget, де можна обирати той, до якого необхідно підключитися.

Реакція на натискання кнопок керування переміщенням буде наступною: коли кнопка натиснута – в порт передається рядок.

void MainWindow::on\_on\_pressed()// коли кнопка натиснута – в порт пишеться рядок (символ) {

 socket->write("h"); }

Для легкості в управлінні, необхідно залишити користувачу можливість керувати роботом не тільки натискаючи кнопки в додатку, а й робити це з клавіатури. Це можна зробити реалізувавши підпрограму обробки подій клавіатури. Приклад алгоритму для обробки натискання клавіш приведений на рисунку 3.

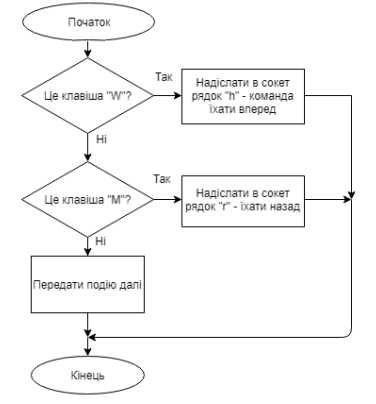

*Рис.3. Алгоритм обробки натискання клавіш*

Отже, за допомогою вищеназваних засобів можна розробити програму для бездротового керування Arduino-роботом, забезпечити простоту і надійність у її використанні.

**Список використаних джерел**

1. Подключение Arduino Bluetooth модулей HC 05 HC06 [Електронний ресурс] Режим доступу:

https://arduinomaster.ru/datchiki-arduino/arduino-bluetooth-hc05-hc06/ - Назва з екрана.

2. Опис Qt Bluetooth [Електронний ресурс] // Офіційний форум Qt. Режим доступу: https://doc.qt.io/qt-5/qtbluetooth-

index.html. – Назва з екрана.

3. Макс Шлее. Qt4.5. Профессиональное программирование на С++. —СПб.: БХВ-Петербург, 2010. — 896 е.: ил. + DVD — (В подлиннике).

УДК 621.373.54

## **ГЕНЕРАТОРИ СИГНАЛІВ НА ОСНОВІ СХЕМИ ПЛІС**

**Секач В.О.,** студ. гр. ПЕ-161 Науковий керівник: **Іванець С.А.,** к.т.н. доцент *Чернігівський національний технологічний університет*

Сучасний стан вбудованих систем та систем цифрової обробки сигналів дозволяє будувати системи, які у реальному часі обробляю відеоінформацію та дозволяють будувати автономні автомобілі. Ця робота є частиною проекту, який виконується студентами Чернігівського національного технологічного університету на основі обладнання, що знаходиться у Німеччині, в університеті прикладних наук міста Санкт-Августин у лабораторії FPGA Vision Remote Lab. Взаємодія студента з віддаленою лабораторією показана на рисунку 1. На своєму комп'ютері студент розробляє проект у пакеті Quartus II та проводить його компіляцію. Потім за допомогою інтернету він передає конфігураційний файл на сервер у Німеччині, з якого відбувається програмування відлагоджувальної плати та перевірка правильності функціонування алгоритму. Для перевірки правильності обробки зображення разом із конфігураційним файлом передається і тестове зображення. Результуюче зображення з виходу плати ПЛІС передається назад через мережу інтернет у вікно веб браузера. Таким чином існує можливість перевірки роботи алгоритмів на сучасному обладнані з мікросхемами ПЛІС Cyclone IV та Cyclone V.

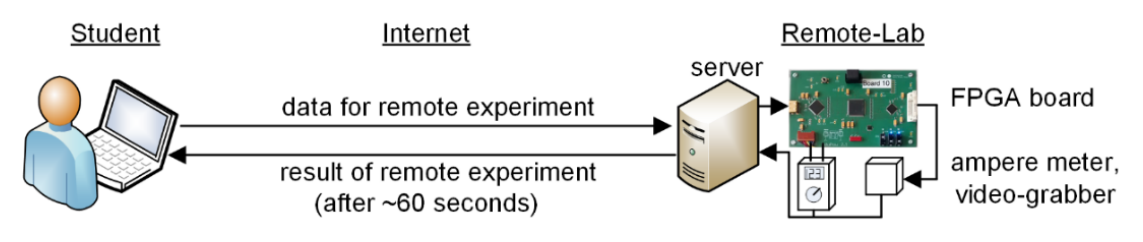

*Рис. 1. Взаємодія студента та віддаленої лабораторії*

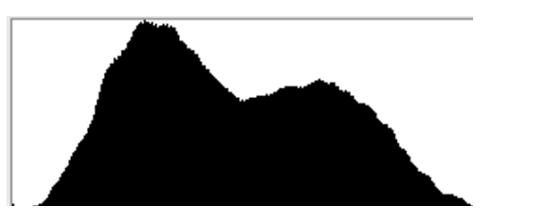

*Рис. 2. Гістограма зображення*

У роботі розробляється схема, яка розраховує гістограму зображення. Гістограма – це розподіл пікселів по яскравості. Гістограма може бути монохромною або кольоровою (RGB, наприклад). Чим вище точка на кривій гістограми, тим більше пікселів даної яскравості знаходиться у зображенні. На рисунку 2 показана гістограма з нормальним розподілом яскравостей без будь-яких проблем і перекосів.

Для розрахунку гістограми було розроблено схему, показану на рисунку 3. Зображення подається на вхід мікросхеми ПЛІС. Також генерується сигнал R/WR, за допомогою якого обирається режим роботи. Якщо при сигналі W/R = '1', то система бере вхідний потік даних з трьох каналів зображення Red, Green, Blue і за допомогою суматора з накопиченням розраховує кількість пікселів для кожної з градацій яскравості (256 градацій для кожного каналу). Після значення сигналу W/R змінюється на 0 і запускається лічильник, який формує адреси від 0 до 255 градацій і виводить кількість пікселів для кожного з рівнів яскравості.